## **Generating Course Accessibility Letters**

- 1. Log in to ULINK
- 2. Go to *Academics Tab*➔ *Office of Disability Services*➔ *Access Accommodations*

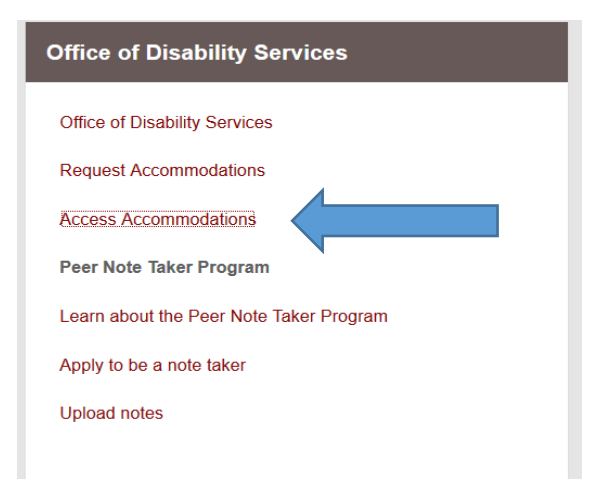

- 3. **Your dashboard may notify you of e-agreements that you need to sign.** Please review these documents and acknowledge them using the prompts on the screen.
- 4. **You should now see a list of your enrolled courses.** If you do not see one or more of your courses, please contact ODS.

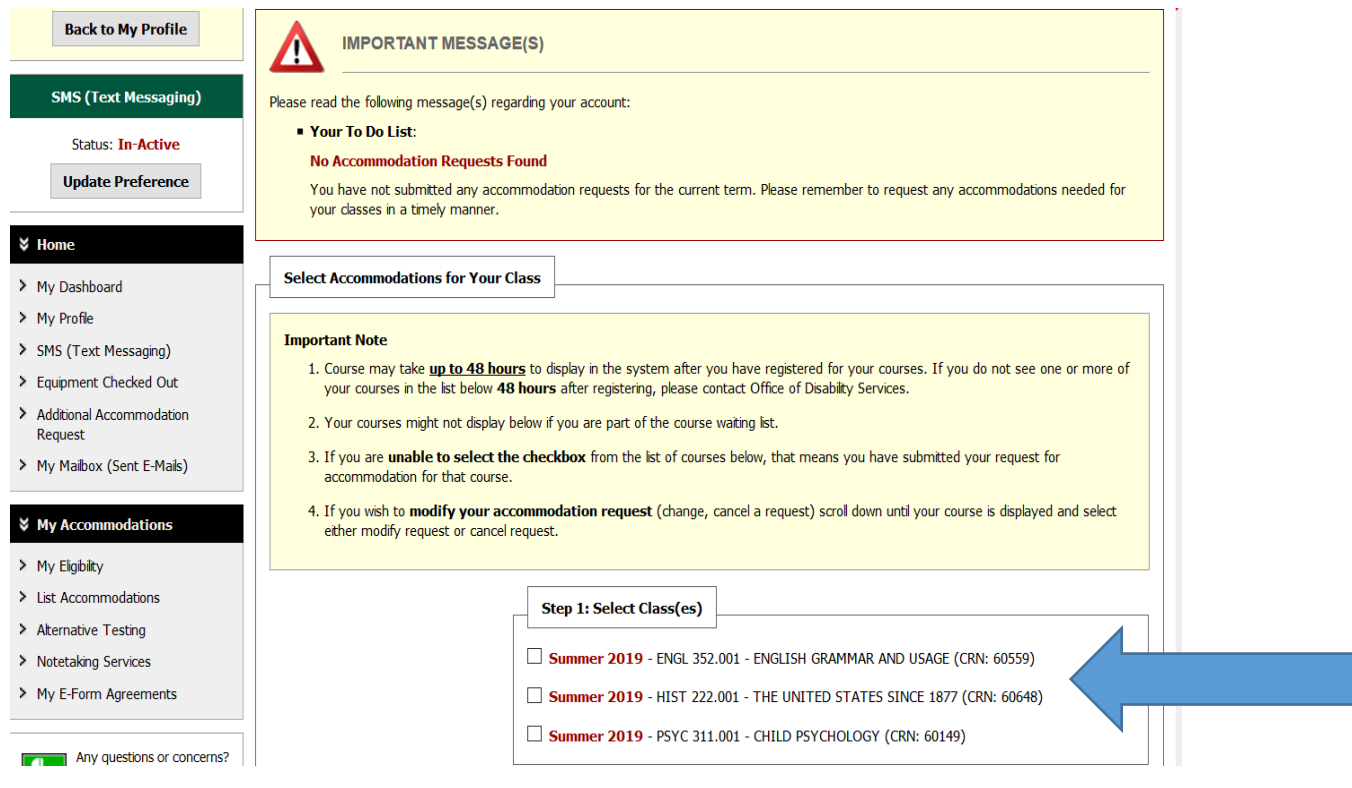

5. **Select each course** in which you are requesting accommodations. Then, click the button *"Step 2 – Continue to Customize Your Accommodations"*

## **OVERVIEW**

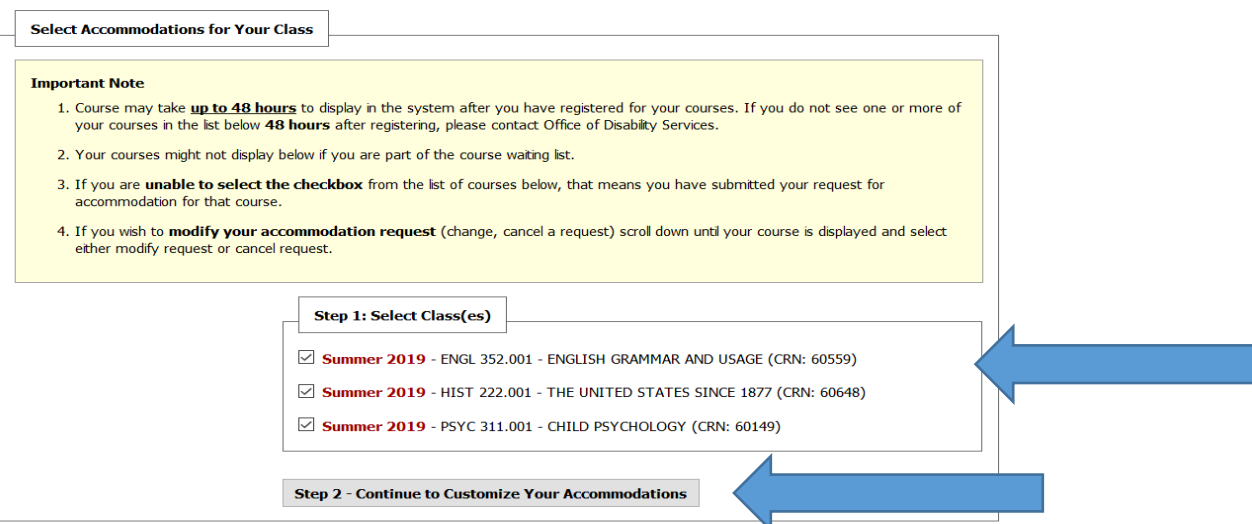

6. **For each course, select all of the accommodations that you are requesting.** This checkbox feature allows you to create customized letters for each course! When finished, click the button *"Submit Your Accommodation Requests."*

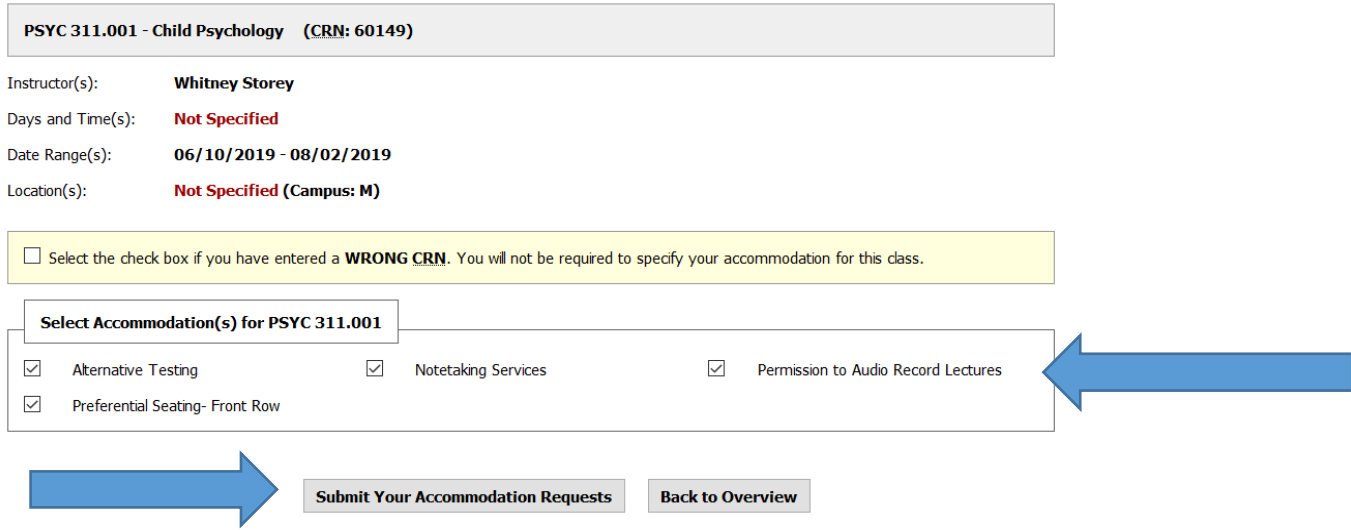

- 7. **The letters will be emailed to you and your instructor(s).** You may also choose to download a PDF copy of the letter by selecting the course from the dropdown menu at the top of the page, then selecting "Generate PDF." Downloading a PDF copy is optional.
- 8. **Now that your letters have been sent, be sure to:** (1) discuss your accommodation requests with the relevant faculty/staff, (2) complete any remaining accommodation procedures, and (3) contact ODS with any questions or concerns.

## **NOTE:**

- If you make any changes to your accommodation selections after the first time you generate an Accommodation Letter, you will not be able to generate the revised letter without approval from ODS. These approvals typically take 5 business day to process.
- You are responsible for logging in as directed above to request your accommodation letters after 24 hours from your meeting.
- If you have not requested your accommodation letter to you professor, they are not required to give you accommodations!
- You are responsible for requesting your letters each semester.
- Accommodations are not retroactive